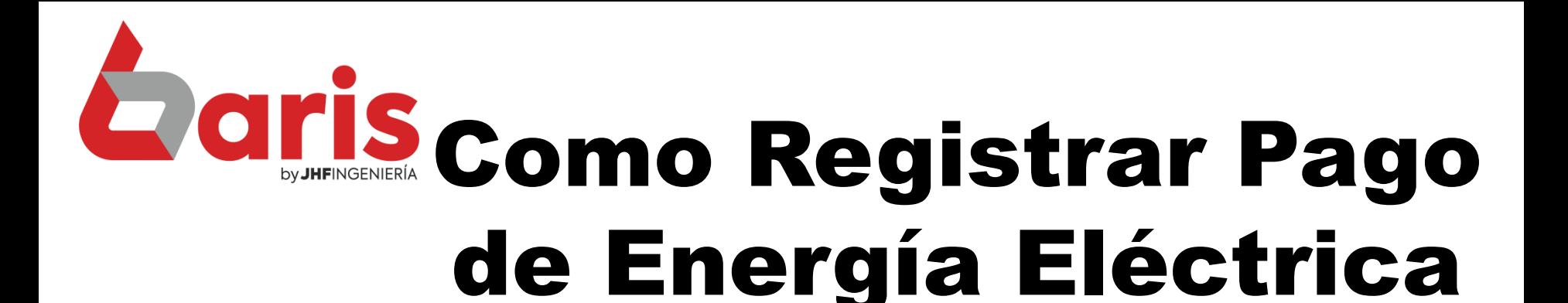

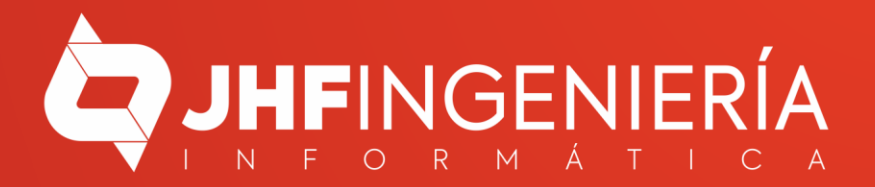

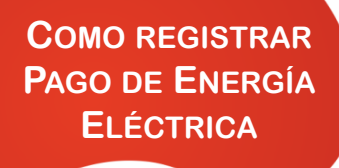

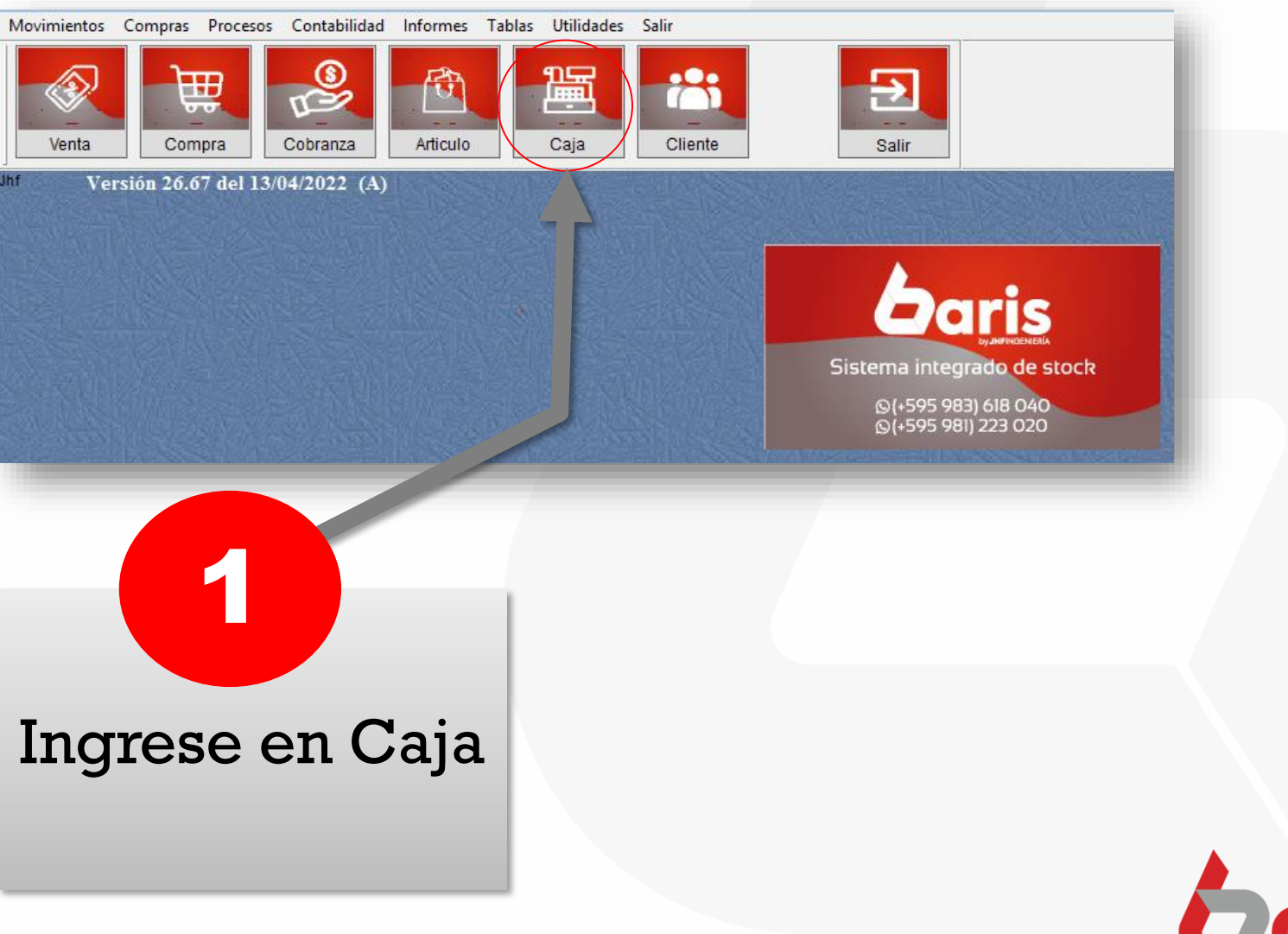

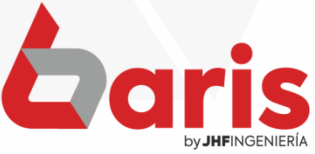

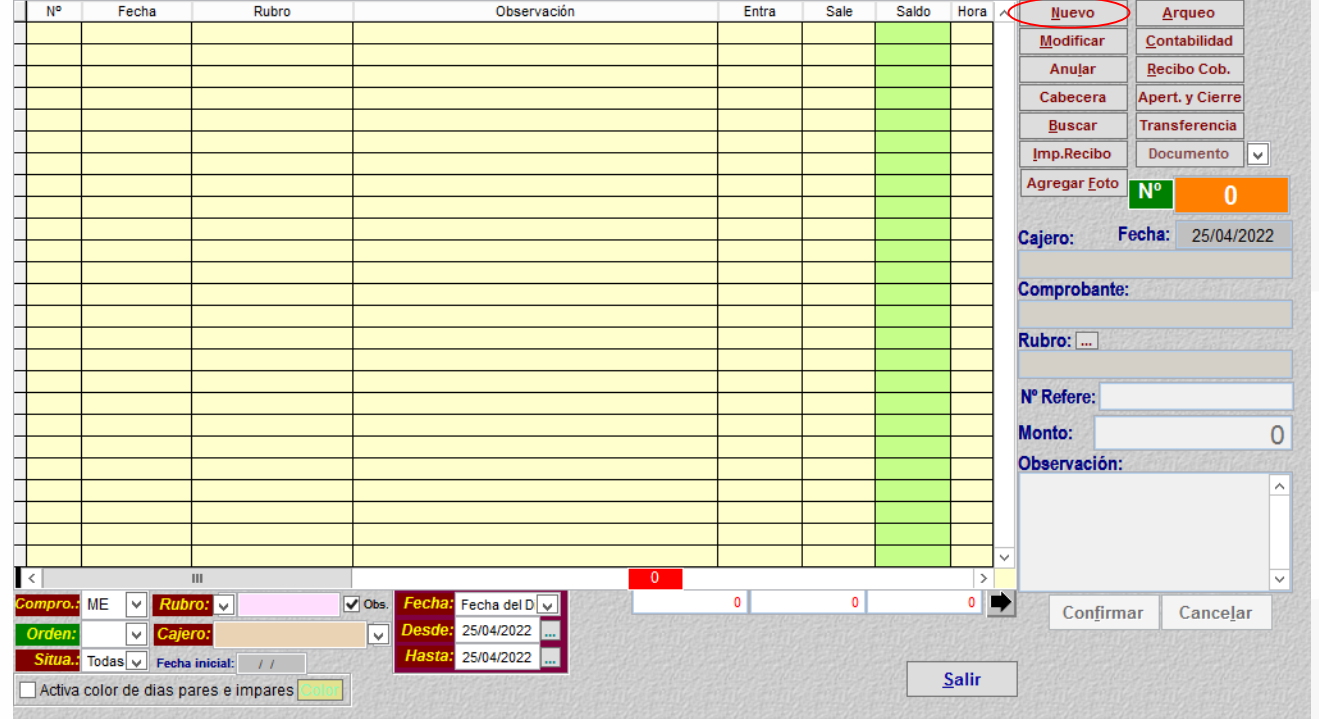

## Haga click sobre el botón [Nuevo]

 $\overline{\mathbf{2}}$ 

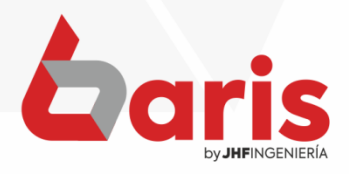

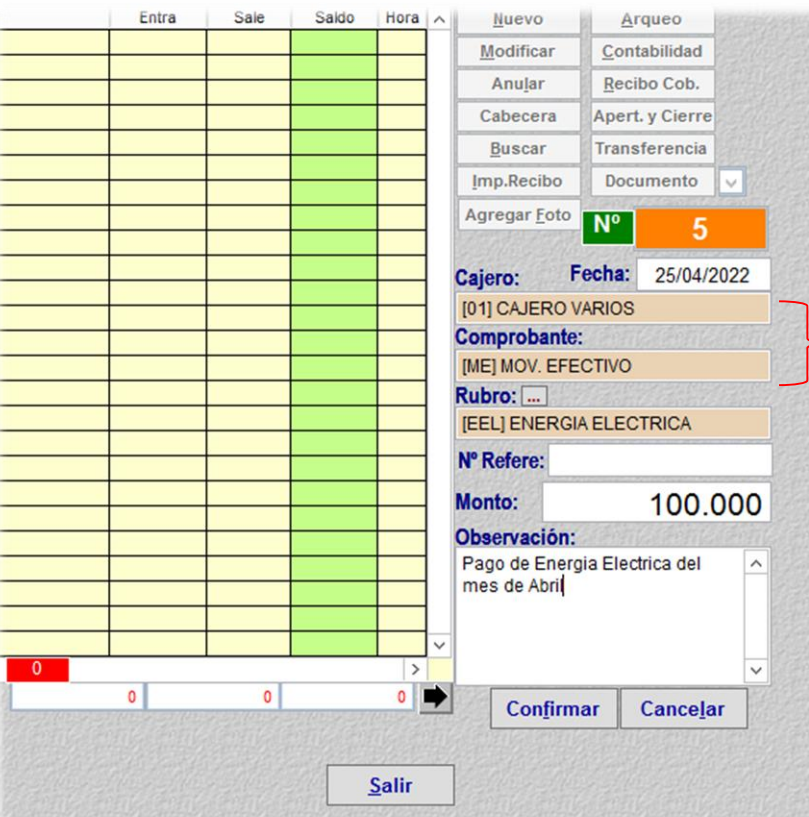

**Complete los** campos de 'Cajero'y 'Comprobante'

3

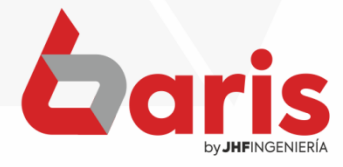

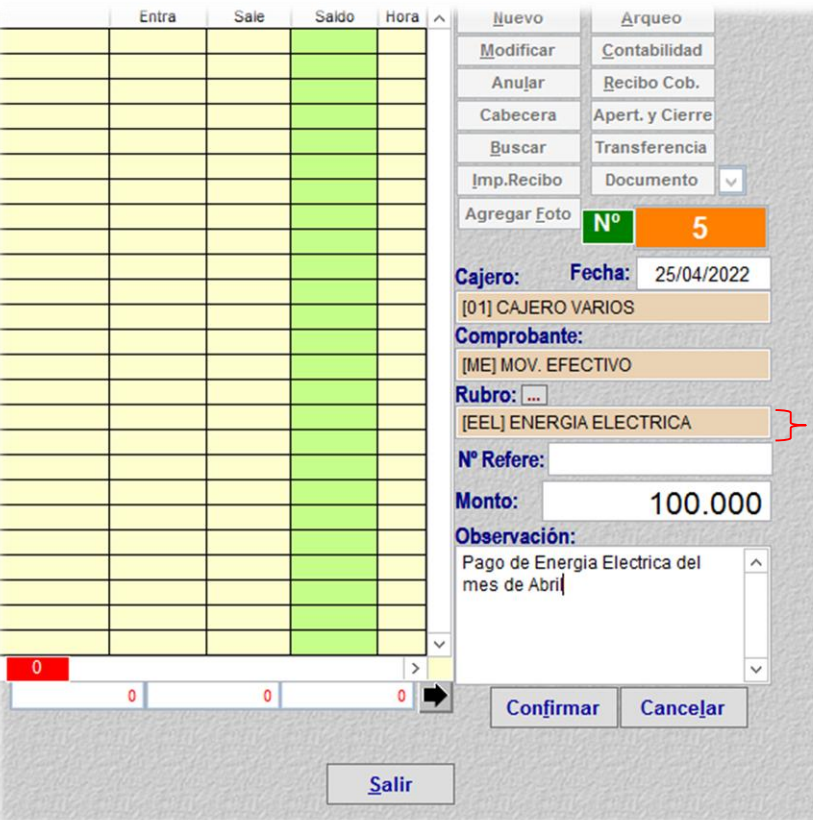

Escriba 'Energía Eléctrica' en el campo 'Rubro'

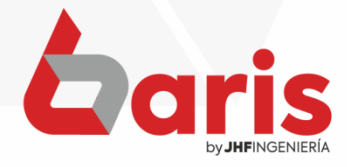

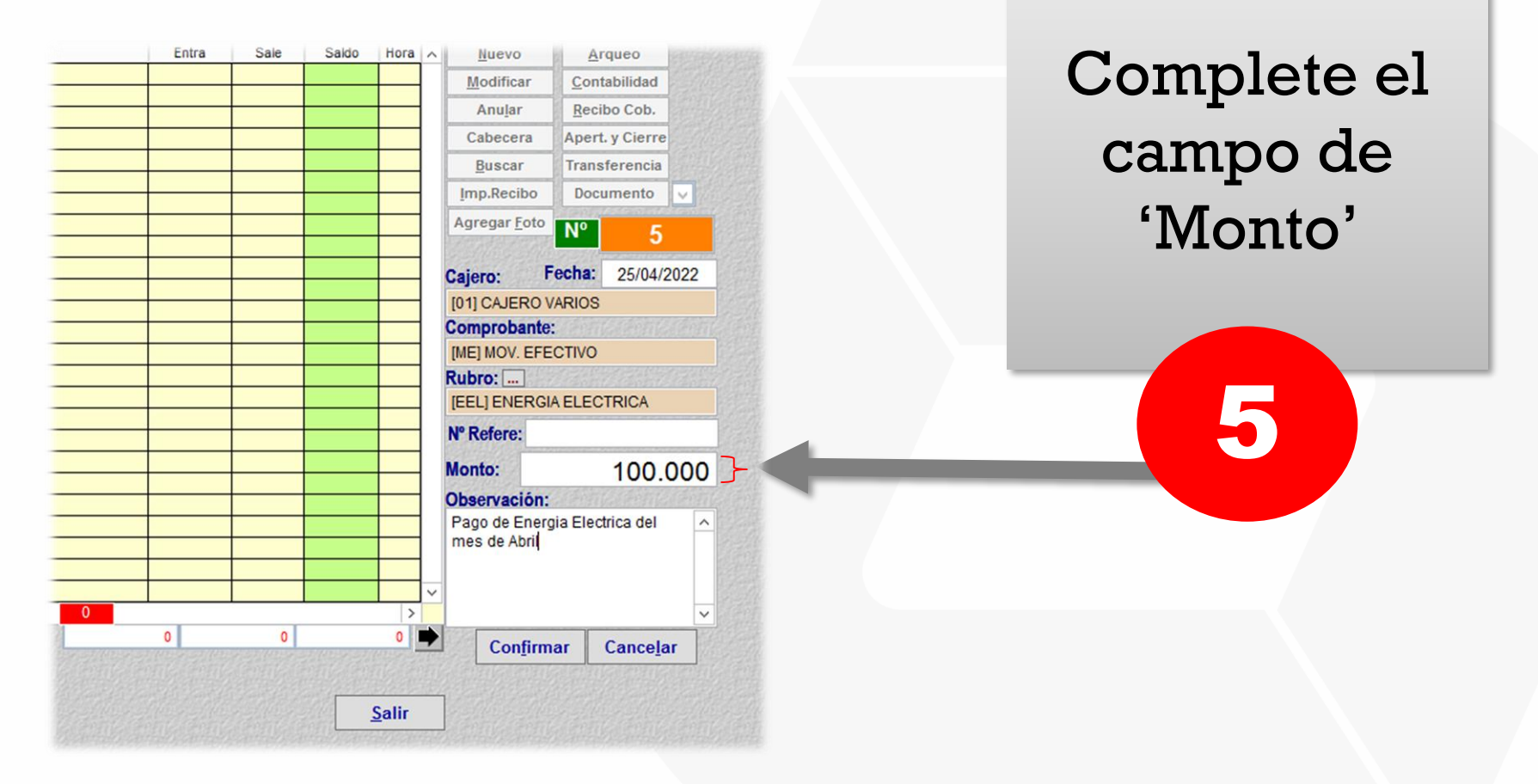

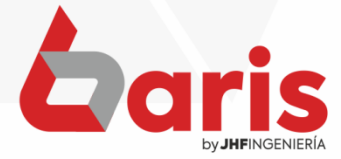

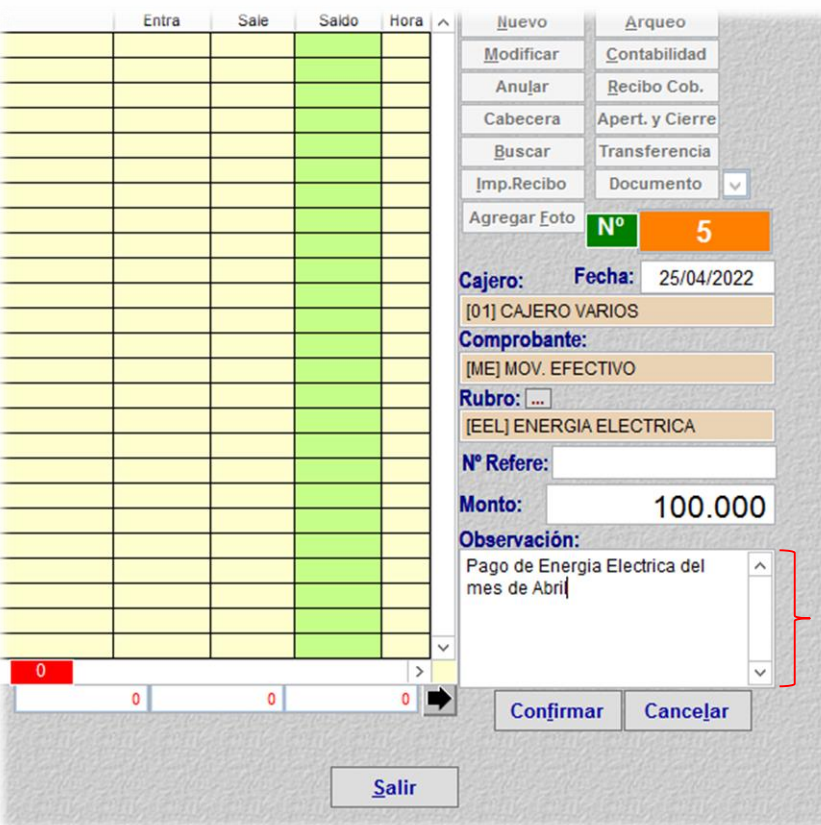

## Complete el campo de 'Observación'

6

**Observación:** Es importante completar el campo de observación para identificar mejor el registro

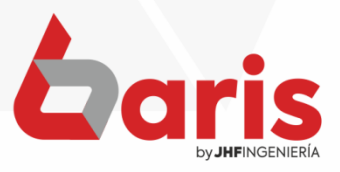

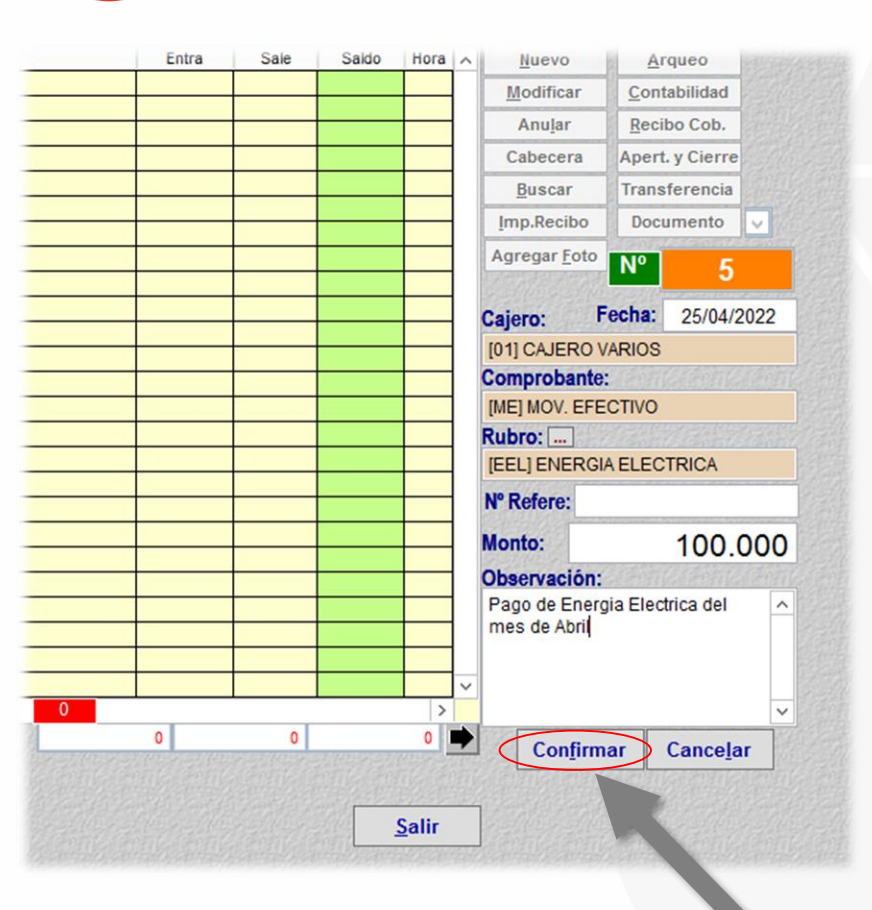

## Haga click en el botón [Confirmar]

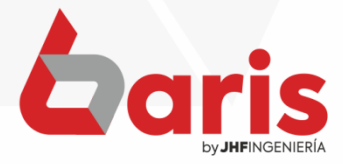

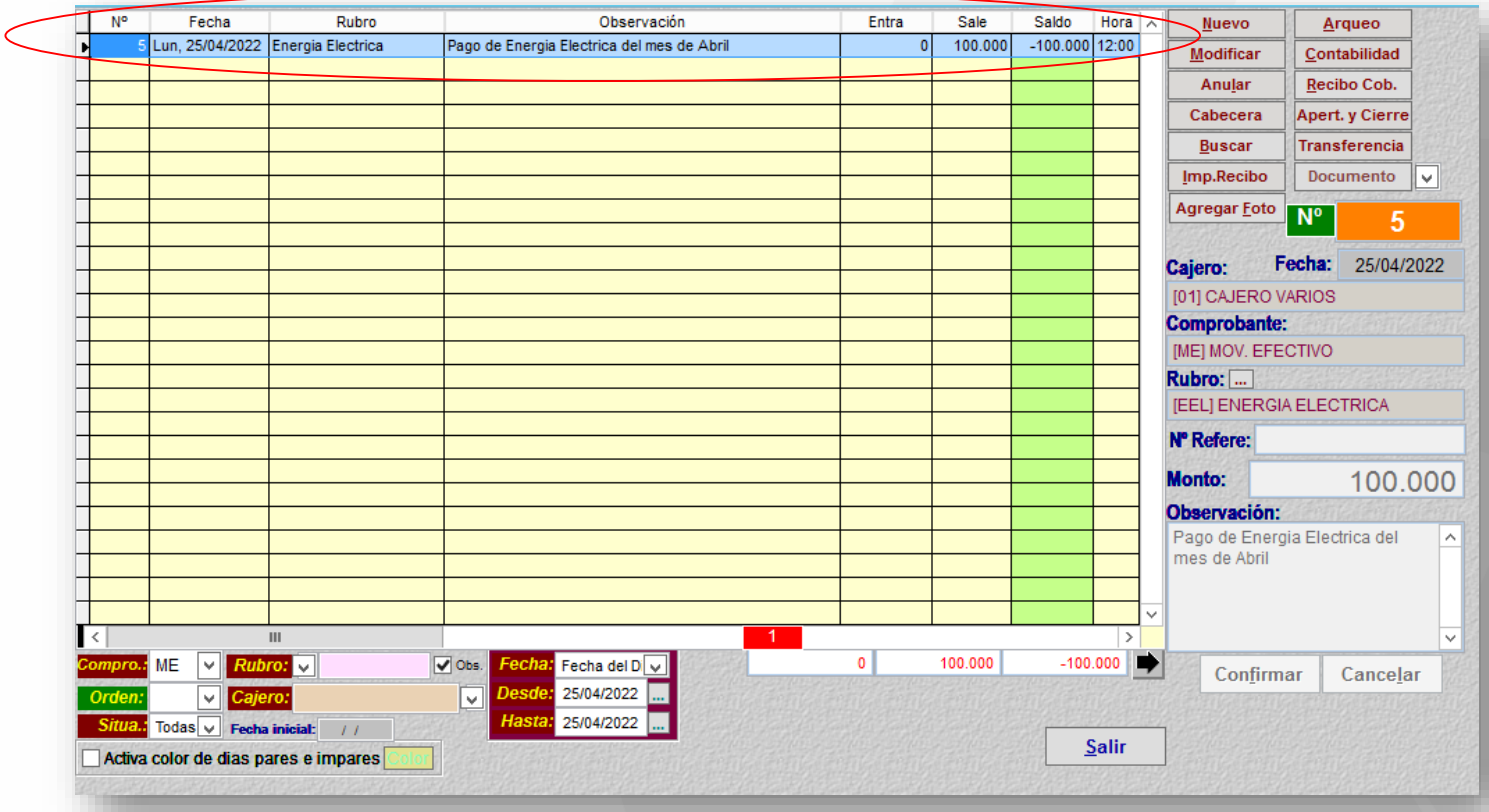

**Observación:** El registro agregado se visualiza en la grilla de esta forma

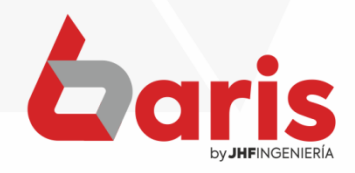

☎ +595 61 571 050 **①+595 983 618 040 Q** +595 981 223 020 www.jhf.com.py ihfpy@hotmail.com **Ad** @jhfingenieria

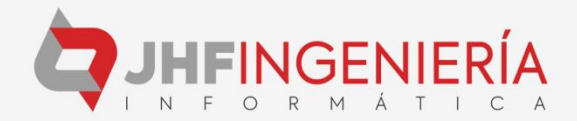